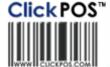

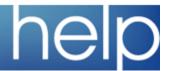

# ClickPOS Upgrade Notice

## Wed 28-03-2007 11pm EST

#### Automatic upgrade.

The upgrade will be performed automatically. You do not require to download the upgrade.

www.clickpos.com for queries relating to this upgrade please email help@clickpos.com

NOTE: this notice is confidential and only to be viewd by clients that are actively using the ClickPOS system.

If you have received this notice in error, or no longer use the ClickPOS system please email to help@clickpos.com advising removal of your details from our mailing list.

#### Stock I Stocktake Impact: Low Directed To: Administrators Two new securities have been created for the Allow Stock Take stocktake area. 'Delete and Stocktake' and 'Edit Delete a Stocktake Stocktake After Stocktake Has Ended'. Edit Stocktake After Stocktake Has Ended This will allow Administrators to have more control for stocktakes in store. View Comparison Report View Stocktake Report For All Branches Stock I Stocktake Impact: Low Directed To: Administrators A new report has been created that allows Allow Stock Take Administrators to view the last two stocktakes for Delete a Stocktake all branches. This can be enabled by selecting 'View Stocktake Report for All Branches'. Edit Stocktake After Stocktake Has Ended To produce the report go to Stock > Stocktake View Comparison Report >'Produce Stocktake Report For All Branches'. View Stocktake Report For All Branches Product Catalogue List Phone List Print a list of all the products in the system, to manually record the stock quantity. Then use scan in quantities when performing a physical stock count. You do not need to produce thi or if you are manually scanning the actual product barcode directly into the system. Produce Stocktake Report For All Branches 🖣 Stocktake Report For All Branches 19/03/2007 06:40:05 PM Atrium ID Date/Time Date/Time Approved Total Total Total Begin End By Snapshot Stocktake Variance 327 4:12 PM Incomplete 188 01/05/2006 01/05/2006 Gin T. 3:54 PM 6:02 PM B2B Auckland ID Date/Time Date/Time Approved Total Total Total Segin End By Snapshot Stocktake Variance 321 01/08/2006 02/08/2006 6:22 PM 10:06 AM 565 287 03/07/2006 01/08/2006 11:53 AM 2:33 PM 388 163 B2B BOP ID Date/Time Date/Time Approved Total Total Total Begin End By Snapshot Stocktake Variance 30/06/2006 30/06/2006 2:40 PM 2:59 PM 281 2:40 PM 101 100 242 01/06/2006 01/06/2006 8:50 AM 9:15 AM 83 83 0

Sale I Sell Product

Impact: Low

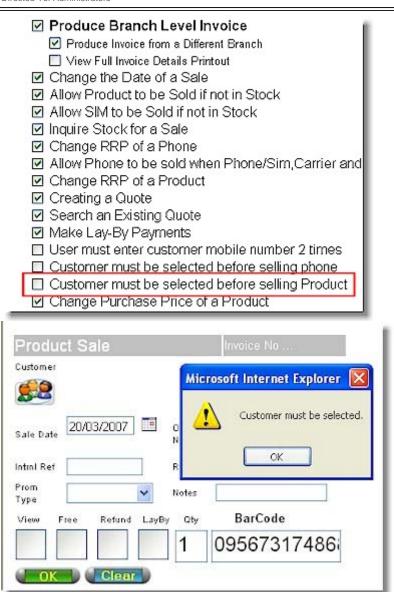

A permission has been created to enforce a sales rep to select a customer before a barcode will be accepted into the sales screen. The permission is called 'Customer Must be Selected before selling Product'

The below pictured error message will display on the sales screen promting the user to select a customer before proceeding with the sale.

### Sale I Sell Product

Impact: Low Directed To: Sales Reps

| Ph Details      | <u>Services</u> | Account | <u>Other</u>     | Shipping  | <u>Landline</u> |  |  |  |
|-----------------|-----------------|---------|------------------|-----------|-----------------|--|--|--|
| Handset Details |                 |         |                  |           |                 |  |  |  |
| Mobile#         |                 |         |                  |           |                 |  |  |  |
| Ph Type         |                 |         | Color            |           |                 |  |  |  |
| Sale Price      |                 |         | Service Provider |           |                 |  |  |  |
| Sale \$ 0.      | 00              | Co      | onct<br>ef       |           |                 |  |  |  |
| RRP 0.          | 00              | C       | arrier           |           |                 |  |  |  |
| Discount 0.     | 00              | A       | ctive            | 20/03/200 | 7 🎹             |  |  |  |
| Tax % 12        | 2.50            | М       | onths            | End [     |                 |  |  |  |
| Cr Note         |                 | N       | otes             |           |                 |  |  |  |
| Sim             |                 | М       | ulti             | No Co     | mm. 🗆           |  |  |  |
|                 |                 |         |                  |           |                 |  |  |  |
| Back            |                 |         |                  |           |                 |  |  |  |

If a customer wishes to upgrade their contract however there is more than the specified period remaining until their contact end date and therefore commissions do not apply.

You can use the pictured tick box to apply \$0 commission to this phone sale.

A permission has been created to enforce a sales

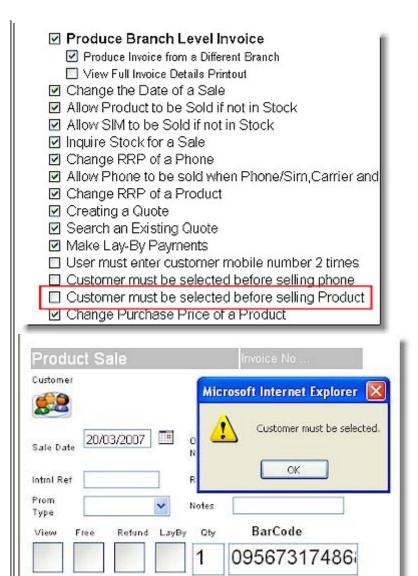

rep to select a customer before a barcode will be accepted into the sales screen. The permission is called 'Customer Must be Selected before selling Product'

The below pictured error message will display on the sales screen promting the user to select a customer before proceeding with the sale.

## Sale I Sell Product

Impact: Low Directed To: Sales Reps

| Ph Details S    | Services Accou   | int Other    | Shipping  | <u>Landline</u> |  |  |  |  |
|-----------------|------------------|--------------|-----------|-----------------|--|--|--|--|
| Handset Details |                  |              |           |                 |  |  |  |  |
| Mobile#         |                  |              |           |                 |  |  |  |  |
| Ph Type         | Color            |              |           |                 |  |  |  |  |
| Sale Price      | Service Provider |              |           |                 |  |  |  |  |
| Sale \$ 0.00    |                  | Conct<br>Ref |           |                 |  |  |  |  |
| RRP 0.00        |                  | Carrier      |           |                 |  |  |  |  |
| Discount 0.00   |                  | Active       | 20/03/200 | 17              |  |  |  |  |
| Tax % 12.5      | 0                | Months       | End [     |                 |  |  |  |  |
| Cr Note         |                  | Notes        |           |                 |  |  |  |  |
| Sim             |                  | Multi        | No Co     | mm. 🗆           |  |  |  |  |
|                 |                  |              |           |                 |  |  |  |  |
| Back            |                  |              |           |                 |  |  |  |  |

If a customer wishes to upgrade their contract however there is more than the specified period remaining until their contact end date and therefore commissions do not apply.

You can use the pictured tick box to apply \$0 commission to this phone sale.